# **Table of Contents**

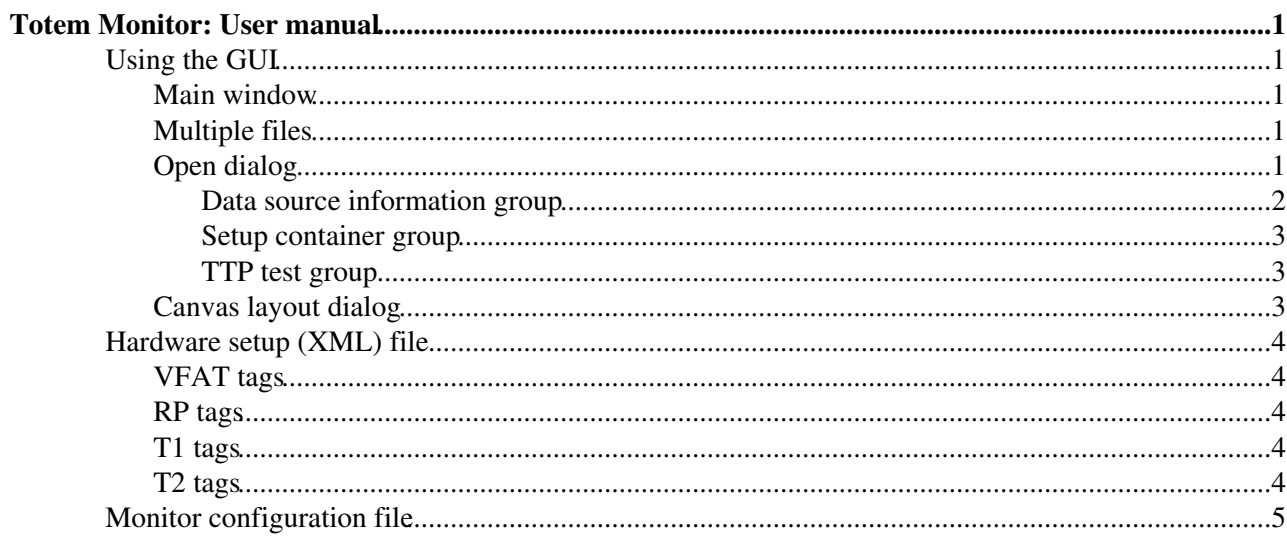

# <span id="page-1-0"></span>**Totem Monitor: User manual**

This manual describes version 4.5.

## <span id="page-1-1"></span>**Using the GUI**

The GUI consists of three windows: **main window**, **open dialog** and **canvas layout dialog**. When the Monitor is launched, an empty main window appears. In order to open and analyze a data file, click on **Open** button and invoke the open dialog. The detailed usage of all three windows is described in the following sections.

## **Main window**

<span id="page-1-2"></span>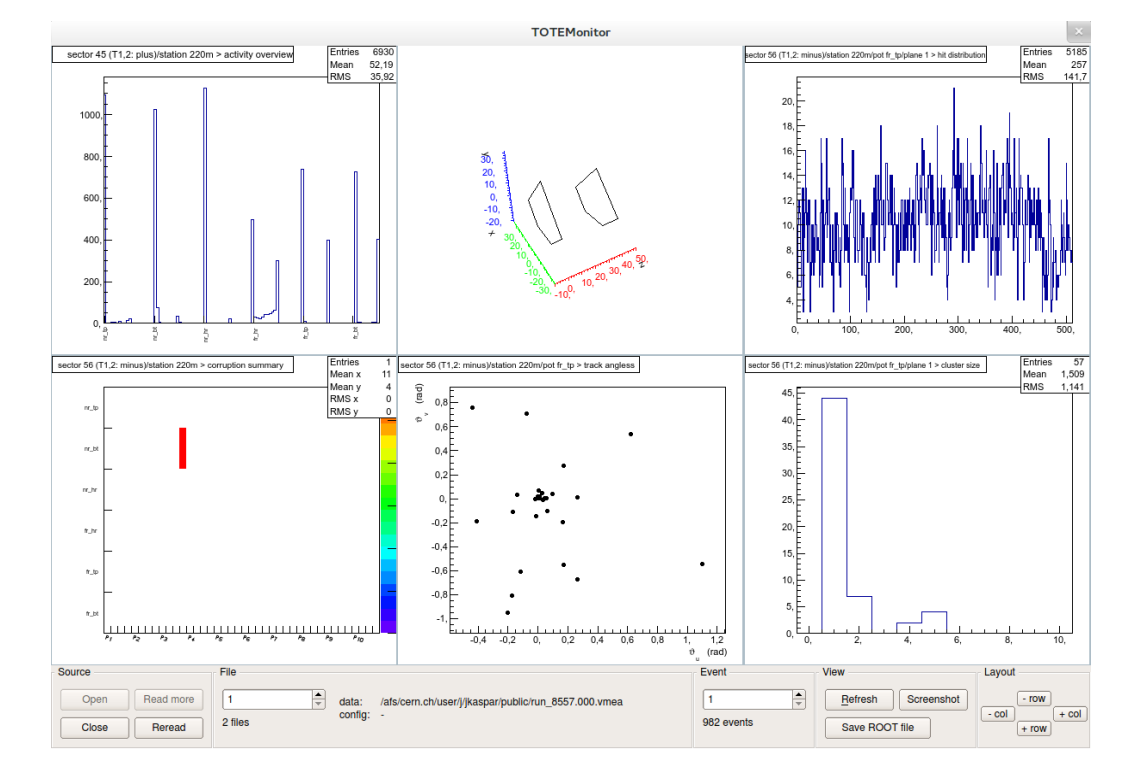

The main window consits of the **control panel** in the bottom of the window and the **canvas** area with custom plots. The canvas is formed by a grid of **pads**, each pad shows one plot. To change number of rows and columns in the canvas grid, use buttons in the **layout** section of the control panel. To **change plot** displayed by a pad, double click (or alternatively click while holding ctrl key) on the desired pad. The canvas layout dialog opens and you can select the desired plot. For more details consult the dedicated section. sections.

### <span id="page-1-3"></span>**Multiple files**

In main window you can switch between files. For per-event-plots event is identified by pair **event number + file number**. Cumulative plots use data from all data files.

## <span id="page-1-4"></span>**Open dialog**

#### CompMonitorUserManual < TOTEM < TWiki

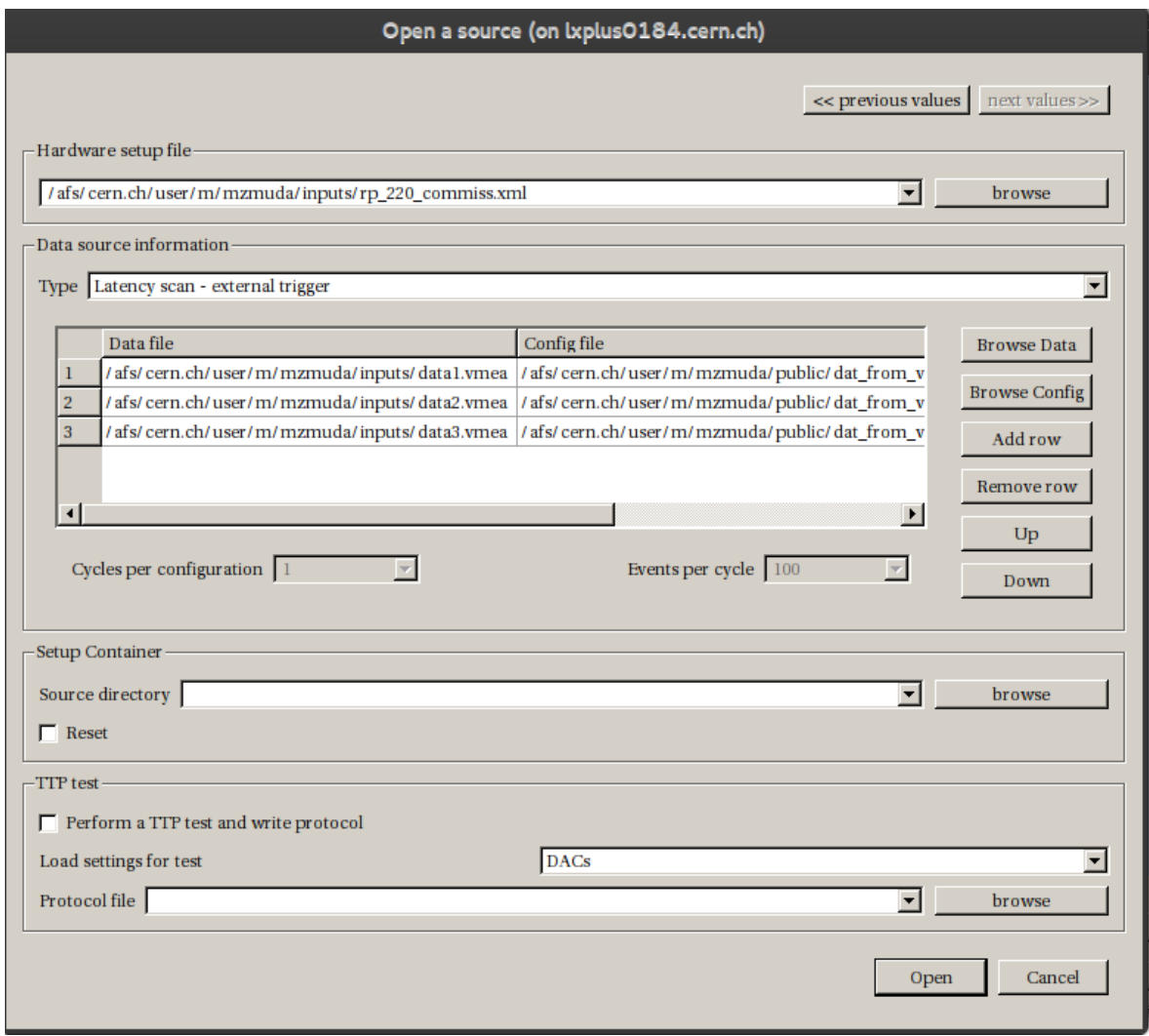

**Hardware setup file** describes the hardware setup of the run, e.g. which VFATs were present, mappings of VFATs to detectors, etc. For more details, see section of hardware setup file.

#### <span id="page-2-0"></span>**Data source information group**

**Type** specifies type of the run. Possible values are listed in the following table

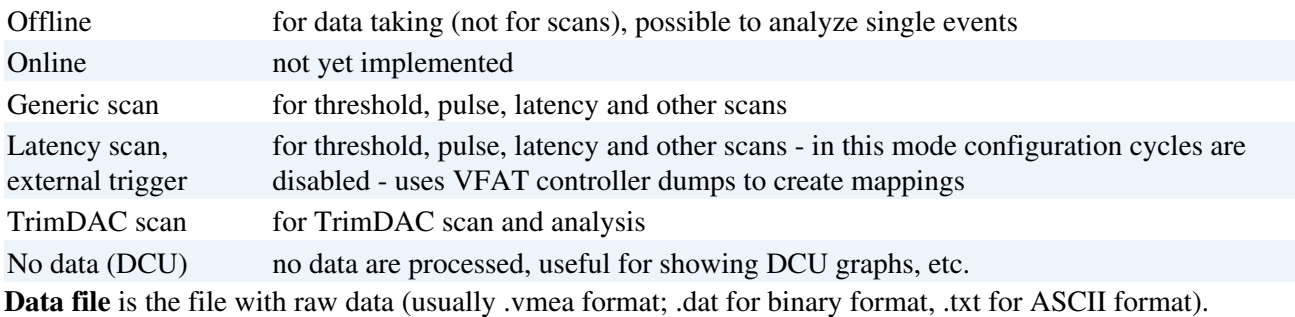

**Config file** ([I2C](https://twiki.cern.ch/twiki/bin/edit/TOTEM/I2C?topicparent=TOTEM.CompMonitorUserManual;nowysiwyg=1) configurations) (only for scans) is file with VFAT registers as they change during scan (VFAT controller dump).

**Cycles per configuration** and **events per cycles** (only for scans) are parameters for synchronization of data and I2C configurations. If you enter wrong value, Monitor is likely to issue a warning or an error in the end of processing.

#### CompMonitorUserManual < TOTEM < TWiki

User may use **Browse** buttons to select multiple files (for instance using ctrl+click). After selecting those files appear at the table. Another way of selecting files is manually typing their paths into new rows. For scans you need to pair configuration and data files. For that purpose use Up and Down buttons - they swap cells moving contents of currently selected cell.

#### <span id="page-3-0"></span>**Setup container group**

**Source directory** is the directory with setup information other than I2C configuration. At the moment it is used only for DCU information. You need not fill this field in unless you want to use DCU information. The DCU information is chached by the Monitor run (it is not read again and again from files) and thus if you change a DCU file, you must check **Reset** box to reset the cache. Alternatively you can switch off and on the whole Monitor program.

#### <span id="page-3-1"></span>**TTP test group**

This group provides convenient controls to perform VFAT production tests with TTP. Choose a test from the list **load settings for test** and the program will automatically fill in all the important fields. You can manually set the name of **protocol file**.

## <span id="page-3-2"></span>**Canvas layout dialog**

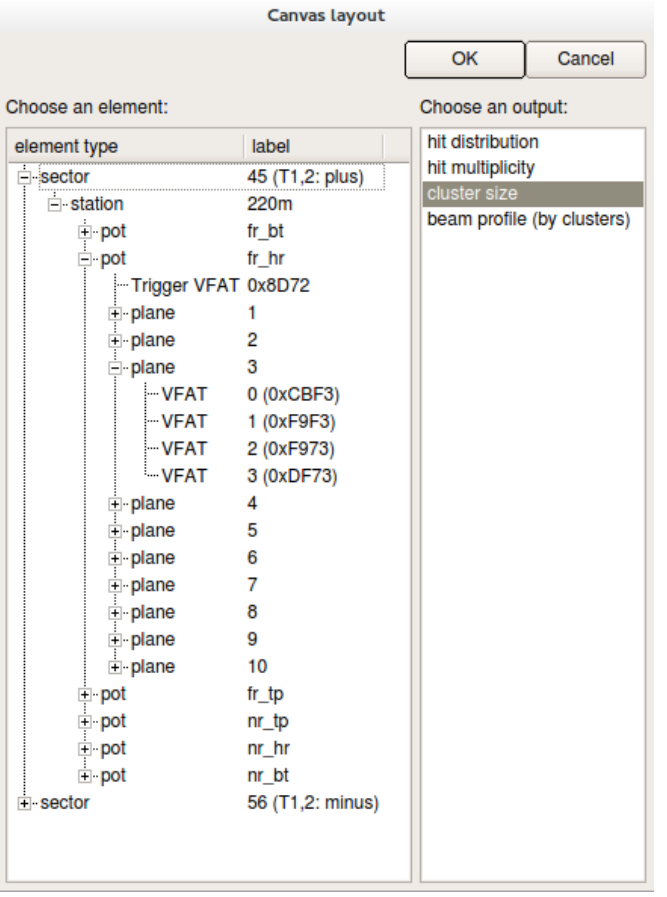

The left column displays the list (tree) of hardware elements (see the section on hardware configuration file). First, select the element you are interested in. Then, the right column shows list of plots available for the selected hardware element. Select the desired plot and click on OK button (or alternatively double click on your chosen plot).

## <span id="page-4-0"></span>**Hardware setup (XML) file**

This file describes the hardware setup as a **tree**. For example one Roman Pot contains 10 planes (hybrids), each plane has 4 VFAT chips and each VFAT has 128 channels. The tree is written in XML language and everything must be put in between <top> ... </top> tags. Each object (RP plane, VFAT, etc) is represented by a **tag** and for each tag there is a certain list of histograms available in the Monitor. Any tag can take a list of attributes, each tag **must** take parameter id which corresponds to the ID of the object and is shown in the Monitor. The ID can be specified in decimal or in hexadecimal (with  $0x$  prefix). All available tags are summarized in the [TotemRawData documentation.](https://twiki.cern.ch/twiki/bin/view/TOTEM/CompTotemRawData#Mapping_XML_file)

## <span id="page-4-1"></span>**VFAT tags**

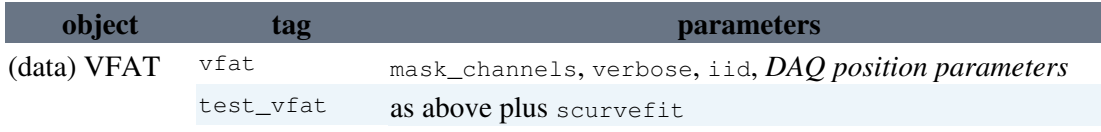

Trigger VFAT trigger\_vfat

The usage of *DAQ position parameters* is explained in [TotemRawData documentation.](https://twiki.cern.ch/twiki/bin/view/TOTEM/CompTotemRawData#DAQ_position_attributes_and_thei)

mask\_channels E.g. value of "12,13,56" means to exclude channels 12, 13 and 56 from later analysis.

verbose parameter influences the level of warnings and errors printed. Value 0 means no output, value 255 full output. Use 0 unless you have some suspicion.

By iid parameter one specifies the internal ID (position) of the VFAT within detector. It is used only if the chip is connected to a GEM. The value ranges from 0 to 16 for GEM.

The parameter scurvefit sets the fit options for S-curve fitting. Its value is composed of two parts. No separator is needed, but I suggest a comma though. One part specifies fit range, possible values are full (for full range) or  $10\%$  (for range starting at  $10\%$  of maximum). Second part determines fit option. Possible values are  $opt1$ ,  $optw$  and  $optw$ . If any part is omitted (or whole scurve fit parameter is not present), the defaults (full, optl) are used. The defaults can be invoked also by scurvefit="default".

## <span id="page-4-2"></span>**RP tags**

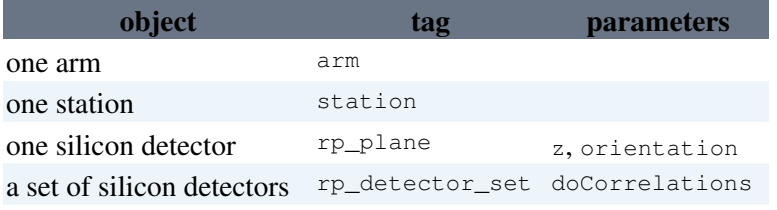

z gives the z (perpendicular to the Si detectors) position of the plane, in mm.

orientation gives the orientation of the strips. Possible values are u and v.

doCorrelations controls whether the correlation plots (among planes) are built. They occupy a large portion of memory. The possible values are 0 (not built) and 1 (built).

## <span id="page-4-3"></span>**T1 tags**

### <span id="page-4-4"></span>**T2 tags**

**[object](https://twiki.cern.ch/twiki/bin/genpdf/TOTEM/CompMonitorUserManual?skin=pattern;cover=print;sortcol=0;table=4;up=0#sorted_table) [tag](https://twiki.cern.ch/twiki/bin/genpdf/TOTEM/CompMonitorUserManual?skin=pattern;cover=print;sortcol=1;table=4;up=0#sorted_table) [parameters](https://twiki.cern.ch/twiki/bin/genpdf/TOTEM/CompMonitorUserManual?skin=pattern;cover=print;sortcol=2;table=4;up=0#sorted_table)**

#### CompMonitorUserManual < TOTEM < TWiki

one Arm t2\_arm TrackReco, CluFileName, SaveClusters one Half t2\_half one GEM t2\_detector z, arm, ht, pl, pls

Note on the parameters (in the table the obligatory (for each tag) "id" parameter is not reminded):

t2\_detector parameters: z, arm, ht, pl, pls are the z-position (in mm respecto to the IP), the arm, the half telescope side  $(0-1)$ , the plane  $(0.4)$ , and the plane side  $(0-1)$  of the GEM.

t2\_half parameter: the half id parameter is also used for distinguish the side. 0 means near (to the LHC center), 1 means far.

t2\_arm parameters: If SaveClusters is set to 1, a ROOT file called CluFileName with T2 clusterization results will be saved. When the [TrackReco](https://twiki.cern.ch/twiki/bin/edit/TOTEM/TrackReco?topicparent=TOTEM.CompMonitorUserManual;nowysiwyg=1) parameter is 0 the clustering and the track reconstruction is not implemented allowing a faster monitor processing. When [TrackReco=](https://twiki.cern.ch/twiki/bin/edit/TOTEM/TrackReco?topicparent=TOTEM.CompMonitorUserManual;nowysiwyg=1)1 track reconstruction is implemented and the corrisponding histogram saved. The possibility of perform cluster and hit reconstruction is automatically propagated to the children of the arm. t2\_arm id=0 means arm plus (sect 4-5) , 1 arm minus (sect 5-6).

## <span id="page-5-0"></span>**Monitor configuration file**

The Monitor uses a configuration file ~/.qt/totemonitorrc. Most parameters are related to the GUI and thus will not be documented. The parameters of user's interest are

```
[general]
readMoreNumberOfEvents
outputFilePrefix
[TTP]
```
configFile

The readMoreNumberOfEvents gives the number of events to be read when the "read more" button is pressed (defaults to 100). The  $\text{outputFilePrefix}$  is a string prepended to the filename when "Save to ROOT file" button is clicked. It defaults to "output\_", that means that the files will be saved in the current working directory. If you want to save the output files to, for example /tmp directory, you may use prefix /tmp/output\_.

The TTP/configFile gives path to the TTP configuration file.

-- [JanKaspar](https://twiki.cern.ch/twiki/bin/view/Main/JanKaspar) - 19 Aug 2008

This topic: TOTEM > CompMonitorUserManual Topic revision: r6 - 2014-09-22 - MichalLukaszZmuda

**OPETL** Copyright &© 2008-2021 by the contributing authors. All material on this **TTWiki** collaboration platform is the property of the contributing authors. or Ideas, requests, problems regarding TWiki? use [Discourse](https://discourse.web.cern.ch/c/collaborative-editing/wikis/12) or [Send feedback](https://twiki.cern.ch/twiki/bin/view/Main/ServiceNow)